Guida alla prenotazione aule con Easy Room

> Scuola di **Agraria**

## **RICHIESTA PRENOTAZIONE AULA**

Il sistema **Easy Room** – Prenotazione Spazi, è raggiungibile dal link:<https://kairos.unifi.it/> accedendo dalla pagina pubblica a **Easy Room** con le proprie credenziali.

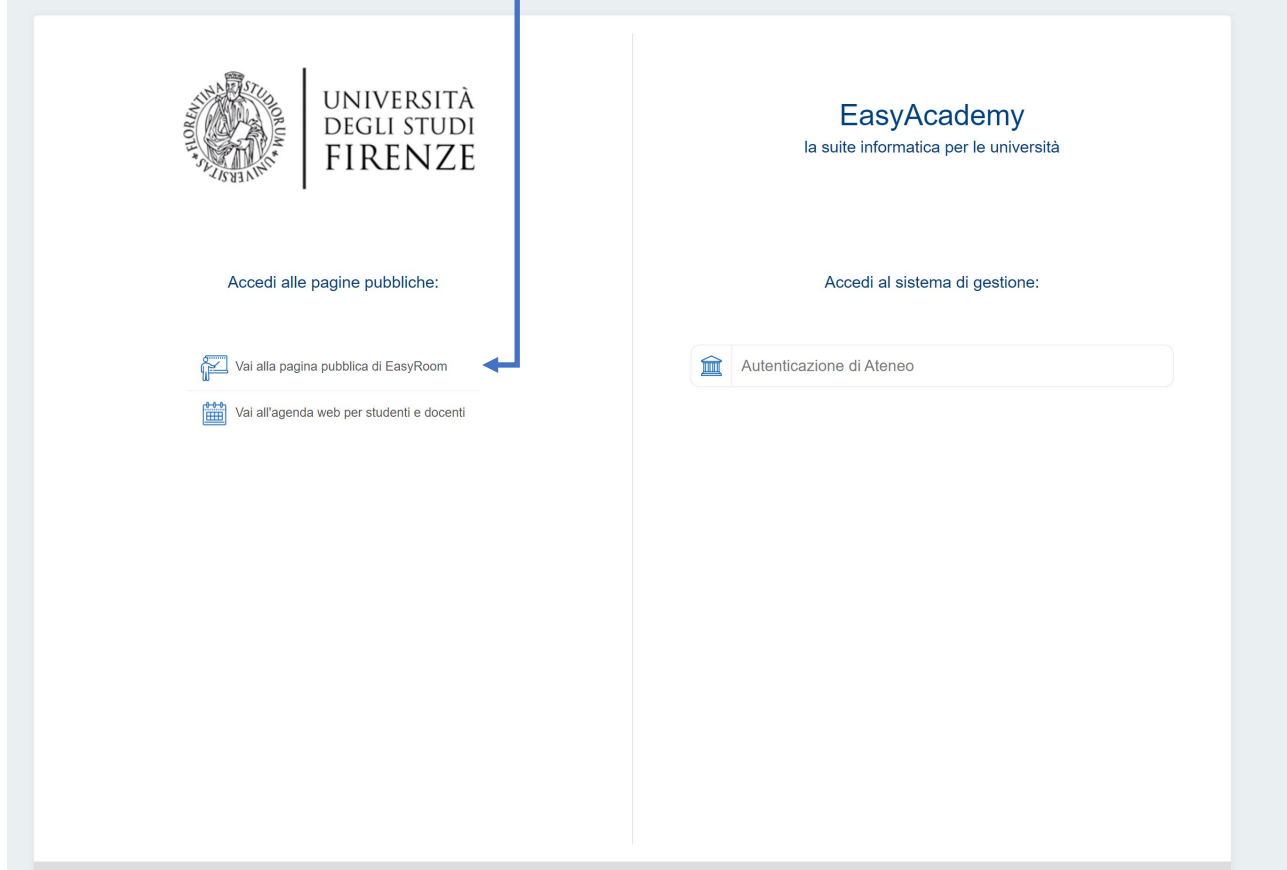

Scegliere quindi il plesso di riferimento: si ricorda che la Scuola di Agraria ha a disposizione, ad oggi, per lo svolgimento degli esami i plessi di Agraria (solo Quaracchi) e Novoli (solo C9).

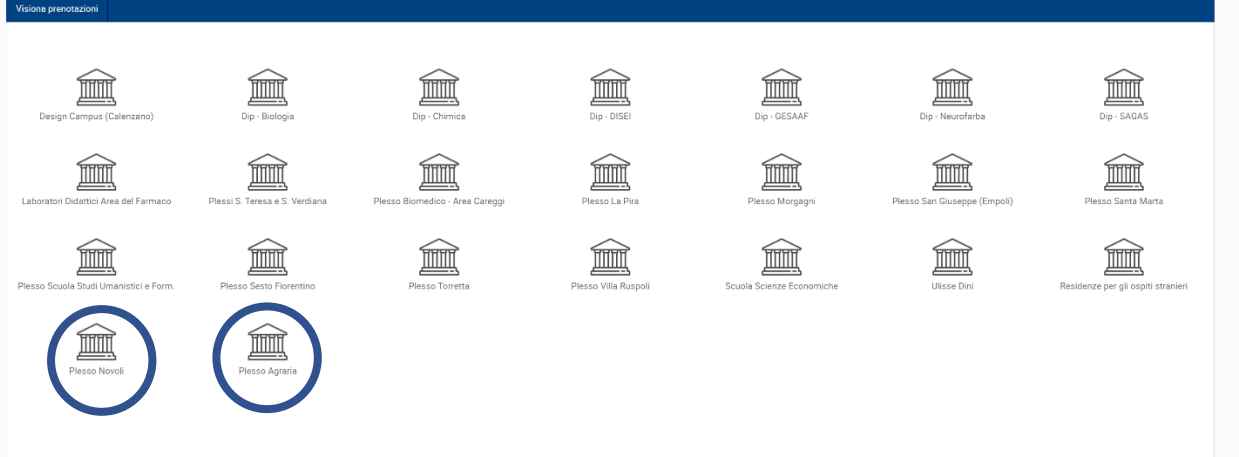

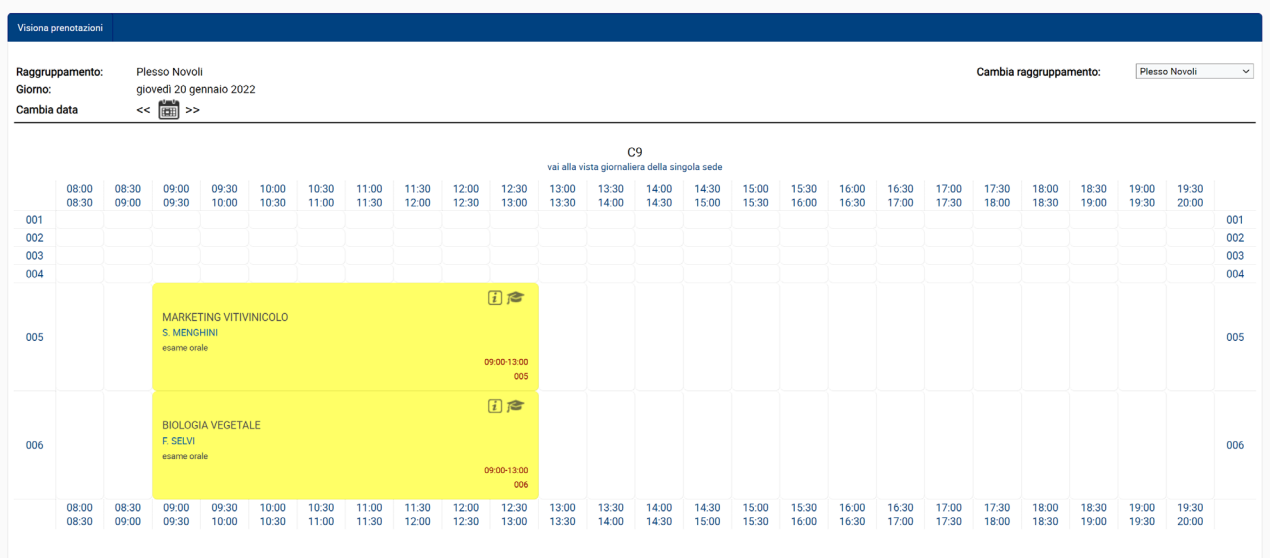

## Deve essere quindi scelto il giorno di svolgimento dell'esame

Individuata l'aula si clicca sullo spazio richiesto (orario) e si aprirà una maschera come la seguente

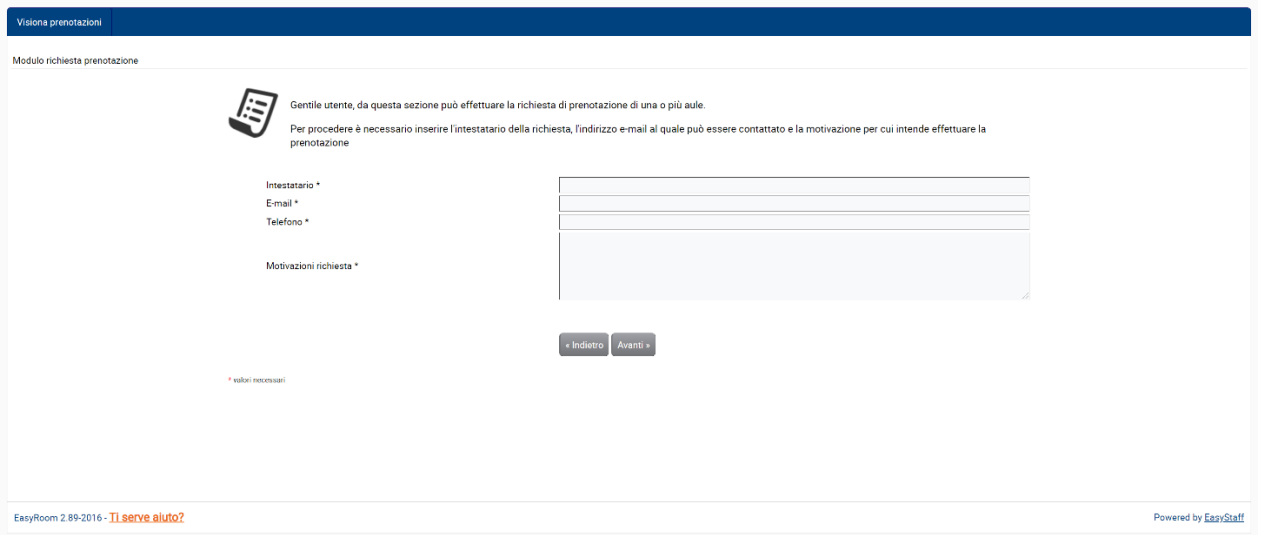

In tale maschera dovranno essere inseriti i seguenti dati:

- Nome e codice dell'insegnamento e relativo Corso di Laurea;

- Data e orario dell'esame;

A seguito della valutazione della richiesta, il sistema informatico **EasyRoom** invierà l'esito tramite e-mail.

Per qualsiasi dubbio o assistenza in merito alla procedura contattare la Scuola scrivendo una mail a [scuola@agraria.unifi.it](mailto:scuola@agraria.unifi.it)

Presidenza della Scuola di Agraria